## To access JSTOR online at the Monmouth County Library website:

http://www.monmouthcountylib.org/

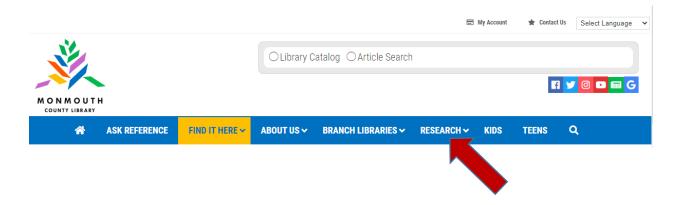

On the home page, drop down the Research tab, and click on the second option:

## Databases, Articles, and more

Scroll down the Database Quick Links list on the right to find JSTOR Scholarly Journals, and click on it.

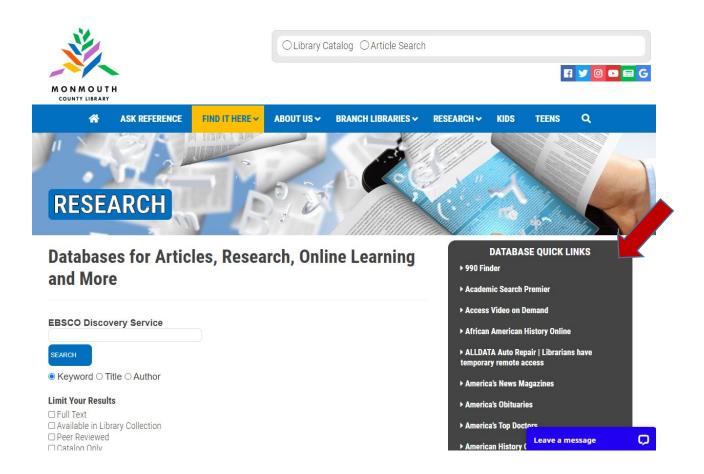

You will be prompted to sign in using your library card number:

## Sign in with your Monmouth County Library account

| If you experience problems signing in, please contact a librarian via phone, email or chat. |
|---------------------------------------------------------------------------------------------|
| Username                                                                                    |
| <b>♣</b> Barcode                                                                            |
| Password                                                                                    |
| ■ PIN (if you do not have a PIN, please enter 0000)                                         |
| Sign in                                                                                     |
| Problems signing in?                                                                        |

## The JSTOR search box will open up, and you are ready to go!

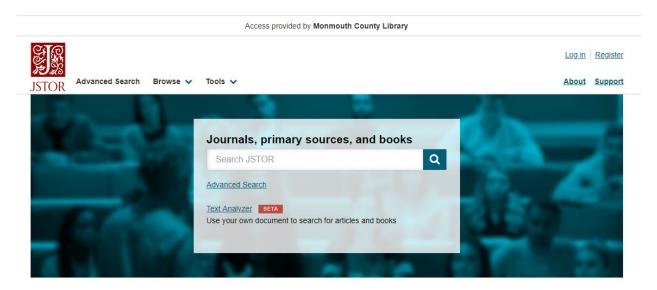

If you need any help searching JSTOR, here is a guide that may help:

https://guides.jstor.org/how-to-use-jstor/searching